## 2.4 Assignment of License Application (FORM 702)

Firms that wish to transfer one or more of their experimental licenses to another firm or organization use this form. No technical data is entered. If changes are required to technical data, a Modification of License (Form 442) must be submitted in addition to this application.

To transfer one or more experimental licenses click on the FORM 702 hyperlink. This will open a page requesting you to select whether you are 1) The assignor of the affected licenses or 2) The assignee requesting to assume ownership of the affected licenses.

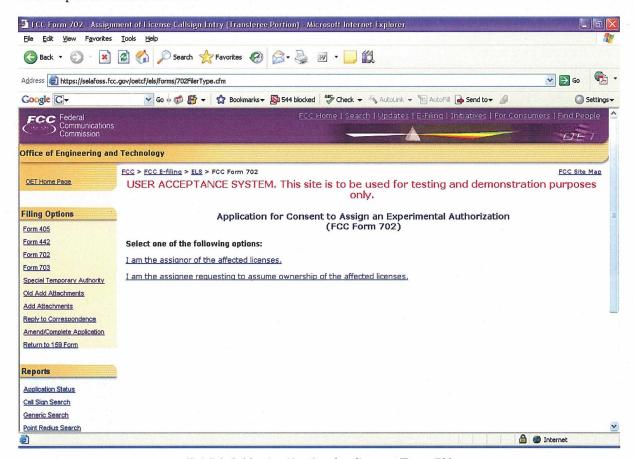

Exhibit 2-20: Application for Consent Form 702

## 2.4.1 Assignor of the Affected Areas

This form applies to all stations authorized under Part 5 of the FCC Rules. This application must be filed where the only change is the Transfer of Control takes place. If other changes are to be made or have been made, the Modification of License application (Form 442) should also be filed.

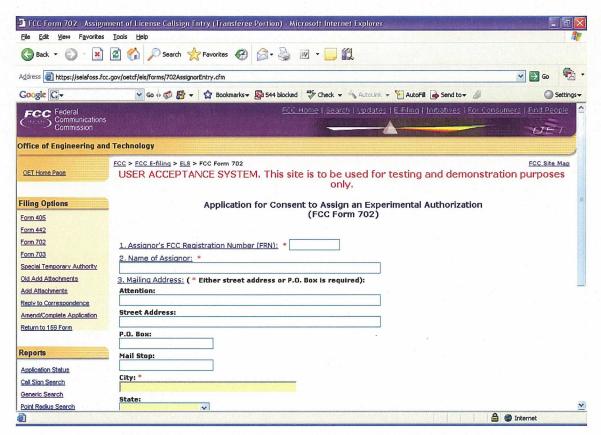

Exhibit 2-21: Consent to Assignor (Assignor of the Affected Areas)

| Field                        | Definition                                                                                                    |
|------------------------------|----------------------------------------------------------------------------------------------------|
| FCC Registration Number (FRM | $\overline{\Omega}$                                                                                                    |
| FRN Number                   | Enter the 10 digit numeric code obtained when first registered with FCC. To obtain an FRN number, click on the <b>Get FRN Number</b> button.                                                                                                    |
| Name of Assignor             |                                                                                                    |
| Name of Corporation          | Enter the name and address of the present permittee or licensee who is surrendering the license(s). At a minimum the name, first address line and city must be specified. In addition, the state is required if no country is specified (assuming United States) other than the United States. If a country other than the United States is specified, the state and zip code is not required. |
| Mailing Address:             |                                                                                                    |
| Attention:                   | Enter the full name of the contact person.                                                                                                    |
| Street Address               | Enter the street address of the applicant.                                                                                                    |
| P.O. BOX                     | If a post office box is provided, enter it into this field.                                                                                                    |
| City                         | Enter the applicant's city in this field.                                                                                                    |
| State                        | Enter the applicant's state in this field.                                                                                                    |
| Zip/Postal Code              | Enter the zip and/or postal code of the applicant in this field.                                                                                                    |
| Country                      | If the address is located outside the United States of                                                                                                    |

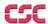

| Field         | Definition                                       |
|---------------|--------------------------------------------------|
|               | America, select the country name in this field.  |
| Email Address | Enter the applicant's e-mail address. The e-mail |
|               | address format is as follows: name@company.ext   |

The following buttons appear on the form:

| Button  | Action                                         |
|---------|------------------------------------------------|
| Proceed | Click this button to proceed.                  |
| Clear   | Click this button to clear the current screen. |

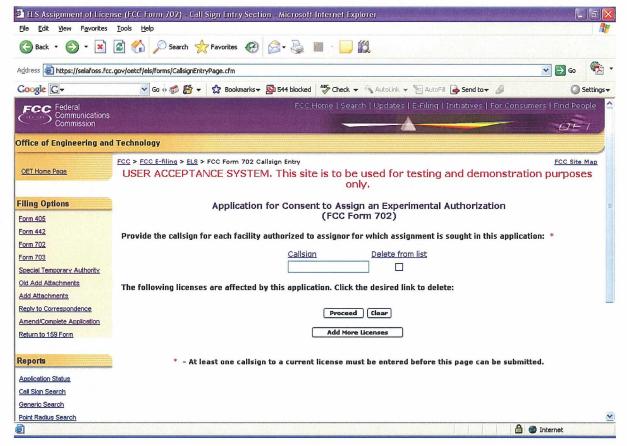

Exhibit 2-22: Form 702 Call sign Entry Screen

Once all the steps are performed properly, and the **PROCEED** button has been clicked, the FCC will validate that the license(s) have not expired and/or the license(s) are not part of an Assignment License pending.

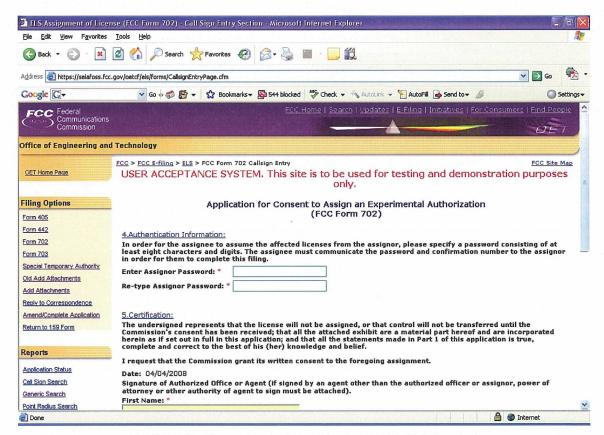

**Exhibit 2-23: Consent to Assignor (Authentication Information)** 

The following fields appear:

| Field                                     | Definition                                                                                                    |
|-------------------------------------------|----------------------------------------------------------------------------------------------------|
| <b><u>Authentication Information:</u></b> |                                                                                                    |
| Authentication Information:               | In order for the Assignee to obtain and complete this filing, you must specify a password for this filing. The password can be any combination of characters and numbers up to 25 characters in length. It is the licensee's responsibility to inform the Assignee of the following information required to complete this filing:  1. Form 702 Confirmation Number  2. Form 702 File Number  3. Form 702 Password |
| Certification:                            |                                                                                                    |
| Certification                             | By entering the information in this section, the licensee agrees to the terms listed in this section. The person signing this portion of the application must enter at minimum their first and last name. The typed signature is considered to be valid signature.                                                                                                    |

The following buttons appear on the form:

| Button  | Action                                         |
|---------|------------------------------------------------|
| Proceed | Click this button to proceed.                  |
| Clear   | Click this button to clear the current screen. |

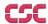

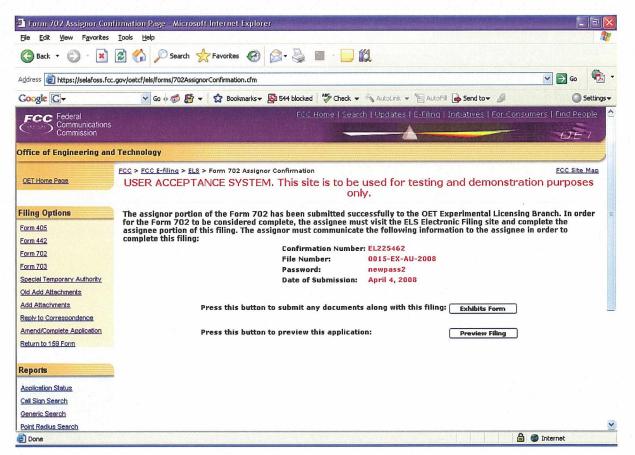

Exhibit 2-244: Form 702 Confirmation Page

The following fields appear on the form:

| Field          | <b>Definition</b>                                                 |
|----------------|-------------------------------------------------------------------|
| Exhibits Form  | Press this button to submit any documents along with this filing. |
| Preview Filing | Press this button to preview this application.                    |

## 2.4.2 Assignee requesting to assume ownership of the affected licenses

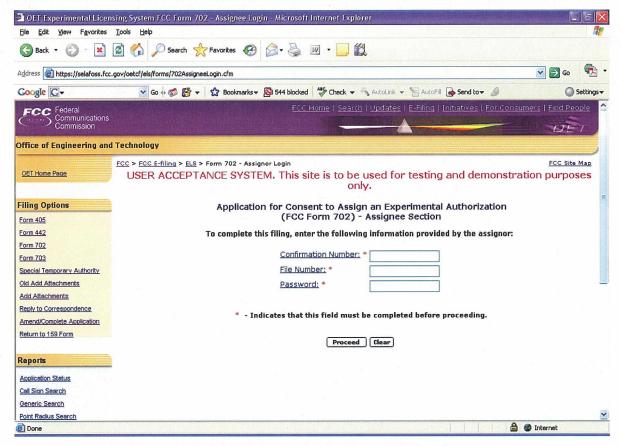

Exhibit 2-255: Application for Consent (Assignee)

The following fields appear on the form:

| Field               | Definition                                                                          |
|---------------------|-------------------------------------------------------------------------------------|
| Confirmation Number | Enter the confirmation number for the filing that was provided by the assignor.     |
| File Number         | Enter the file number that was provided by the assignor.                            |
| Password            | Enter the password that was provided by the assignor. This field is case-sensitive. |

The following buttons appear on the form:

| Button  | Action                                         |
|---------|------------------------------------------------|
| Proceed | Click this button to proceed.                  |
| Clear   | Click this button to clear the current screen. |

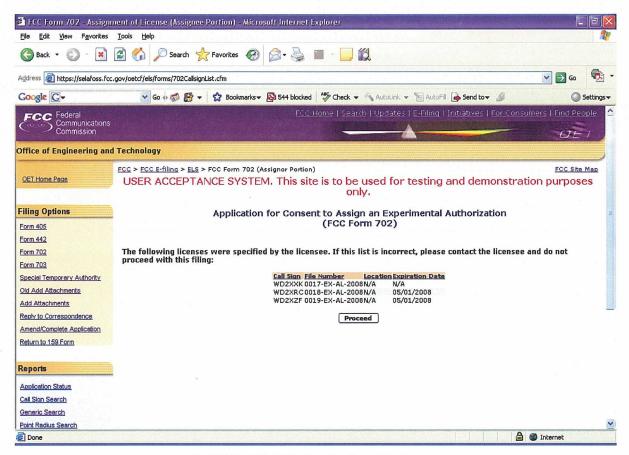

Exhibit 2-266: Call sign Confirmation Screen

A confirmation window providing the number of callsigns entered appears.

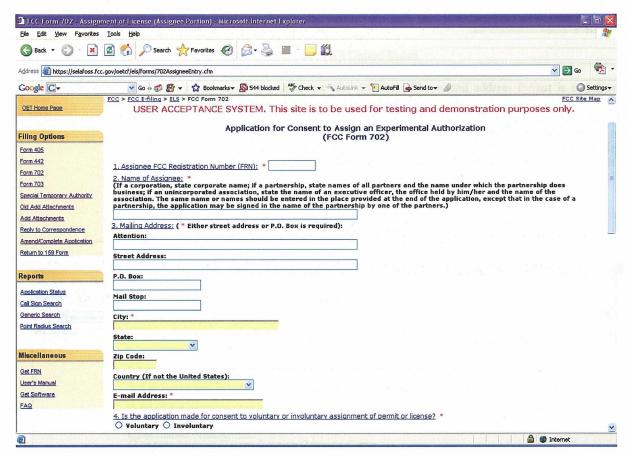

Exhibit 2-277: Form 702 (Assignee) Items 1 through 4

## Part II to be complete by Assignee:

This section is to be completed by the Assignee that wishes to obtain the legal right to construct or to control the use and operation of a station. This will be as a result of voluntary act (contract or other agreement), or involuntary act (death or legal disability) of grantee of construction authorization or licensee, or by involuntary assignment of the physical property constituting the station in bankruptcy proceedings, or other court order, or by operation of law in any other manner.

| Field             | <b>Definition</b>                                                                                                    |
|-------------------|----------------------------------------------------------------------------------------------------|
| FRN Number:       | Enter the 10 digit numeric code obtained when first registered with FCC. To                                                                                      |
|                   | obtain an FRN number, click on the GET FRN button.                                                                                                    |
| Name of Assignee: | Enter the name of the Assignee.                                                                                                    |
|                   | <b>NOTE:</b> If a corporation, state corporate name; if a partnership, state names of all partners and the name under which the partnership does                 |
|                   | Business; if an unincorporated association, state the name of an executive officer,                                                                              |
|                   | the office held by him/her, and the name of the association. The same name or names should be signed in the place provided at the end of the application, except |
| a 31 W 13         | that in the case of a partnership, the application may be signed in the name of the                                                                              |
|                   | partnership by one of the partners).                                                                                                    |
| Attention:        | Enter the full name of the contact person.                                                                                                    |
| Street Address:   | Enter the street address of the applicant.                                                                                                    |
| P.O. BOX:         | If a post office box is provided, enter it into this field.                                                                                                    |
| City:             | Enter the applicant's city in this field.                                                                                                    |

| Field                | <b>Definition</b>                                                                                                    |
|----------------------|----------------------------------------------------------------------------------------------------|
| Relation to Assignor | Please select the classification that best describes assignee's relation to assignor. If "OTHER" is specified, submit an exhibit giving details of relation. In addition, if assignee is a subsidiary, please specify the ultimate parent corporation name. Submit on the exhibit the names and addresses of the controling individuals. Exhibits may be entered immediately after submitting this form or later by selecting the "Add Attachments" option from this web site's menu. NOTE: When submitting this exhibit, please enter "ASSIGNEES RELATION TO ASSIGNOR" in the description field. |

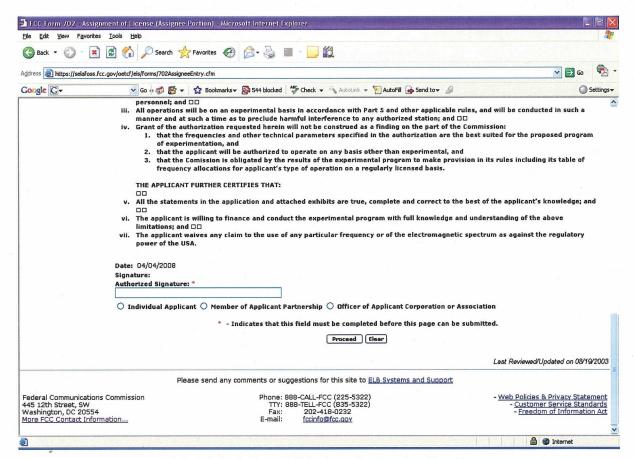

Exhibit 2-29: Form 702 Assignee Section (Continued)

The following fields appear on the form.

| Field                   | <b>Definition</b>                                                                                                    |
|-------------------------|----------------------------------------------------------------------------------------------------|
| Assignee Certification  | By entering the information in this section, the assignee agrees to the terms listed in this section. The person signing this portion of the application must enter their first and last name. The typed signature is considered to be a valid signature. |
| Assignee Classification | Select one of the classifications that best apply to the organization.                                                                                                    |

If any of the required fields (denoted by asterisks before or after the field name) are not entered in, the applicant will receive an error message when they click the **PROCEED** button. When all fields pass the validation checks, the application will be submitted to the FCC and the applicant will receive a confirmation window.

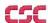

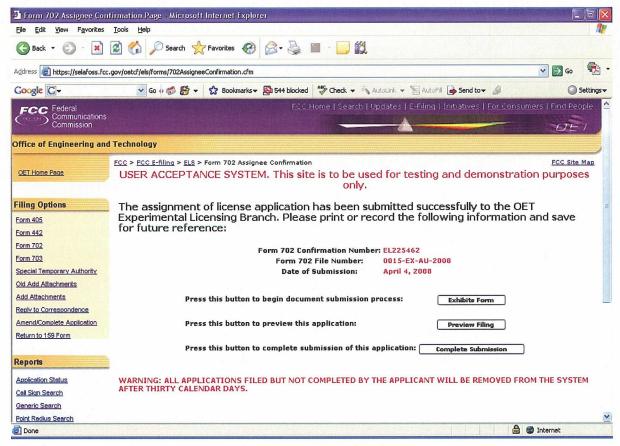

Exhibit 2-290: Form 702 (Assignee )Confirmation Window

At this point, the applicant may either proceed to the Exhibits Entry Page to upload any required exhibits or indicate the application is complete, proceeding them further to Form 159. For instructions on uploading exhibits please review Section 2.3.1. Adding Exhibits.